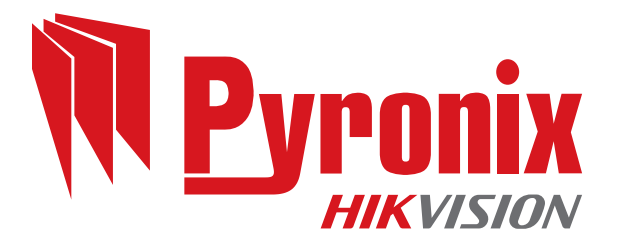

### **Enforcer 64**

### Guide utilisateur

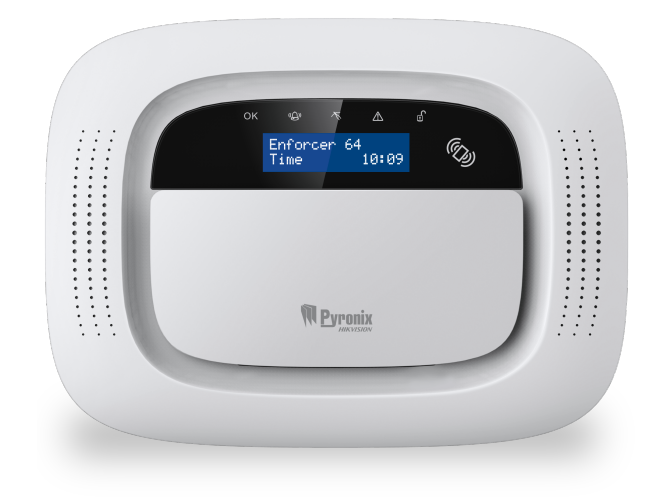

Date : mercredi 7 mars 2018 Identifiant du document : 102018230 -V01

### **Copyright**

Copyright © 2017 Pyronix Tous droits réservés.

Contient des informations appartenant à Pyronix et/ou ses associés. Il estinterdit de copier, de stocker, de transmettre ou de divulguer ces informations à un tiers sans l'autorisation écrite préalable de Pyronix.

Les autres noms de produits ou de sociétés peuvent être des marques ou des marques déposées d'autres sociétés et appartiennent à leurs propriétaires. Ils sont utilisés exclusivement à des fins explicatives, sans volonté de contrevenir aux droits d'auteur.

### **Fin prévue**

Ce document fournit des informations sur l'utilisation et la gestion du produit après son installation et sa mise en service.

### **Conventions**

Les conventions ci-dessous sont utilisées dans ce document :

▶ Pour plus d'informations... | Renvoi à un thème connexe ou plus détaillé.

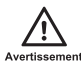

Situation dangereuse susceptible de provoquer la mort ou des blessures graves sirien <sup>n</sup>'est fait pour l'éviter.

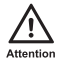

Situation dangereuse susceptible de provoquer des blessures modérées ou des pertes de données ou d'endommager le produit si rien n'est fait pour l'éviter.

Mise en garde

Situation grave susceptible de provoquer d'importants dysfonctionnements si rien n'est fait pour l'éviter.

 $\circ$ 

Informations supplémentaires concernant cette section.

### **Contact**

Pyronix Ltd, Secure House, Braithwell Way, Hellaby, Rotherham, S66 8QY, UK

www.pyronix.com

### <span id="page-3-0"></span>**Table des matières**

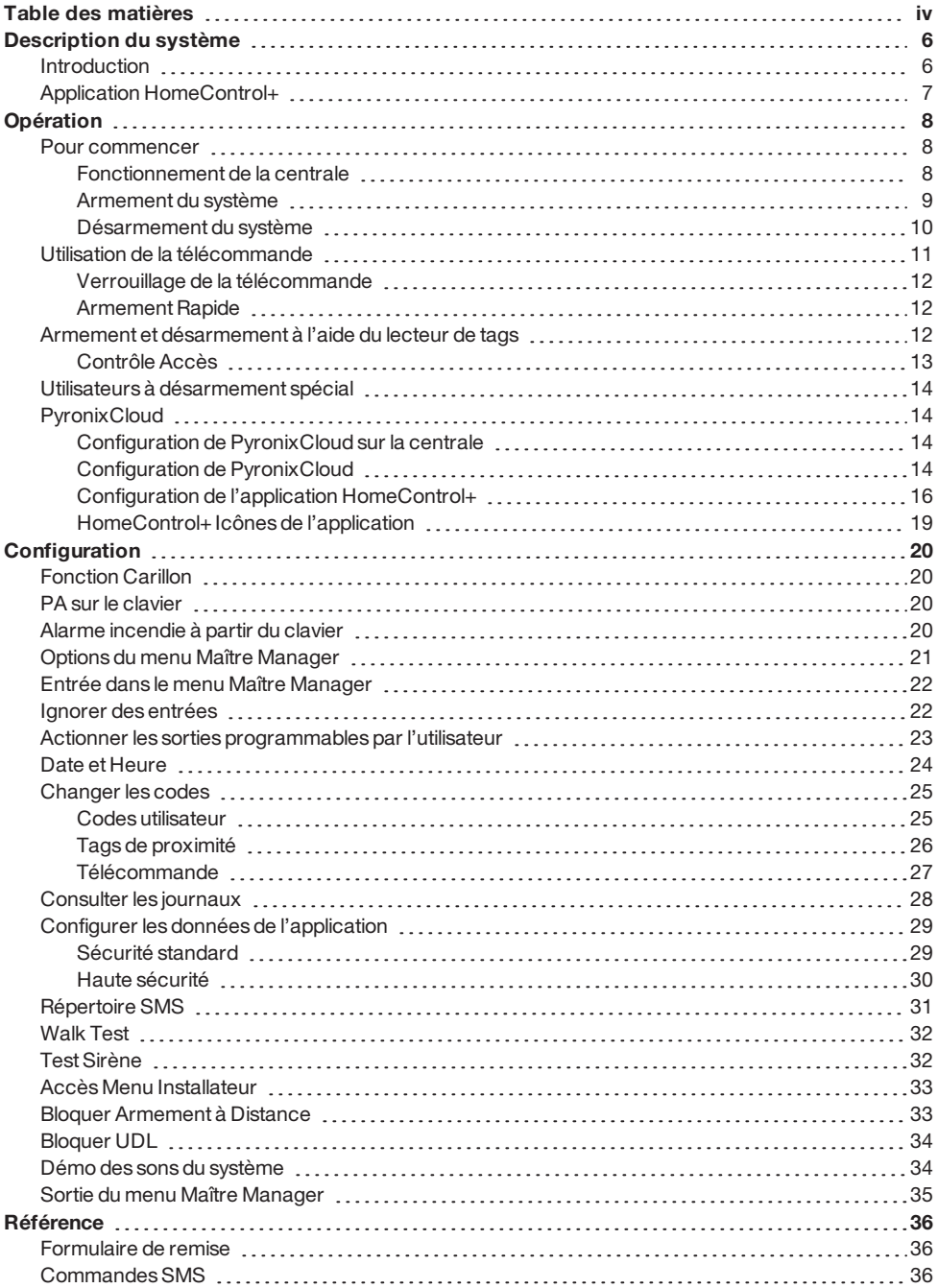

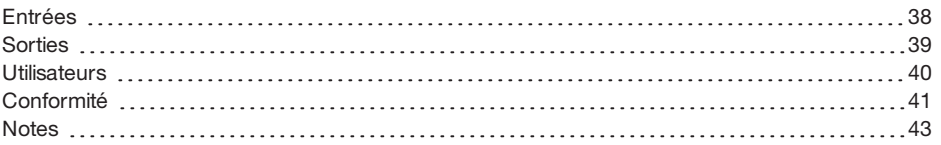

### <span id="page-5-1"></span><span id="page-5-0"></span>**Introduction**

Enforcerest un système d'alarme sans fil conçu pour garantir votre sécurité. Avec un mode d'installation rapide et simple et une maintenance minimale, Enforcer protège votre maison à l'aide dune variété de fonctionnalités.

Les périphériques sans fils connectés à Enforcer tirent pleinement de la technologie sans fil bidirectionnelle etinnovante de Pyronix pour intercommuniquer en permanence, grâce au protocole de chiffrage sans fil haute sécurité de Pyronix.

Les périphériques sans fil bi-directionnels de Enforcer sont entièrement opérationnels lorsque le système est armé. Cecirend votre système plus sûr, en comparaison des autres systèmes sans fil, dans lesquels les dispositifs sont désactivés pendant une durée pouvant atteindre 5 minutes après chaque activation, afin d'économiser la pile, compromettant ainsi la sécurité.

Enforcer a été mis au point par Pyronix comme un système d'alarme sans fil sûr, fiable etfacile à utiliser.

### **Surveillance/économie d'énergie**

Une technologie avancée préserve la durée de vie de la batterie de chaque dispositif sans fil. La centrale de Enforcer vous avertit par avance lorsqu'une batterie doit être remplacée. Ceci vous offre suffisamment de temps pour remplacer la batterie du périphérique en question avant qu'il ne cesse de fonctionner. Cette fonctionnalité essentielle maintientla protection de votre environnement à son meilleur niveau, contrairement à des systèmes conventionnels.

### **Chiffrement de haute sécurité**

Protocole de chiffrement haute protection à 128 bits et détection intelligente de brouillage sans fil.

### **Télécommandes ergonomiques**

La télécommande sans fil bi-directionnelle vous permet de connaître l'état de votre Enforcer à partir de voyants DEL à trois couleurs :

- Système armé : Une DEL rouge s'allume.
- Système désarmé : Une DEL verte s'allume.
- Défaillance du système : Une DEL jaune s'allume (ce voyant clignote lorsque la télécommande ne parvient pas à armer le système).
- Alarme activé : Une DEL rouge clignote.

Vous pouvez définir des fonctionnalités différentes pour chaque touche de la télécommande, par exemple : armer ou désarmer plusieurs partitions, activer les sorties pour contrôler les périphériques externes (à l'instar des barrières), demander l'état du système et activer lesPA (alarmes panique).

Vous pouvez ajouter jusqu'à 32 touches de télécommande sans fil à votre Enforcer. Chaque touche de télécommande sans fil à un identifiant unique que vous pouvez enregistrer dans l'ARC et l'application HomeControl+. Ces touches sontindividuellement enregistrées dans le journal des évènements de Enforcer.

### **Sorties d'automatisation utilisateur**

Enforcer permet de contrôler les périphériques (barrières, éclairage, systèmes d'arrosage, etc.) à partir de votre clavier, de l'application HomeControl+ou à distance à l'aide de votre télécommande.

### <span id="page-6-0"></span>**Notifications de l'application HomeControl+ et SMS**

Votre Enforcer envoie sur votre appareil intelligent ou via l'application HomeControl+des notifications push en temps réeltelles que : votre enfant estrentré des classes ou fuite d'eau dans la maison. Vous pouvez également choisir de les recevoir par SMS, si un modem GPRS est connecté à la centrale.

### **Application HomeControl+**

Le système Enforcer peut être contrôlé à distance à l'aide de l'application HomeControl+. Elle vous permet d'armer et de désarmer Enforcer, de vérifier l'état du système et de contourner les entrées. Elle vous permet également d'activer des périphériques à distance, par exemple les barrières, l'éclairage, les systèmes d'arrosage, etc. L'application HomeControl+etle système de communication PyronixCloud sont entièrement chiffrés selon les normes les plus élevées. Par ailleurs, aucune donnée utilisateur sensible n'est stockée sur PyronixCloud.

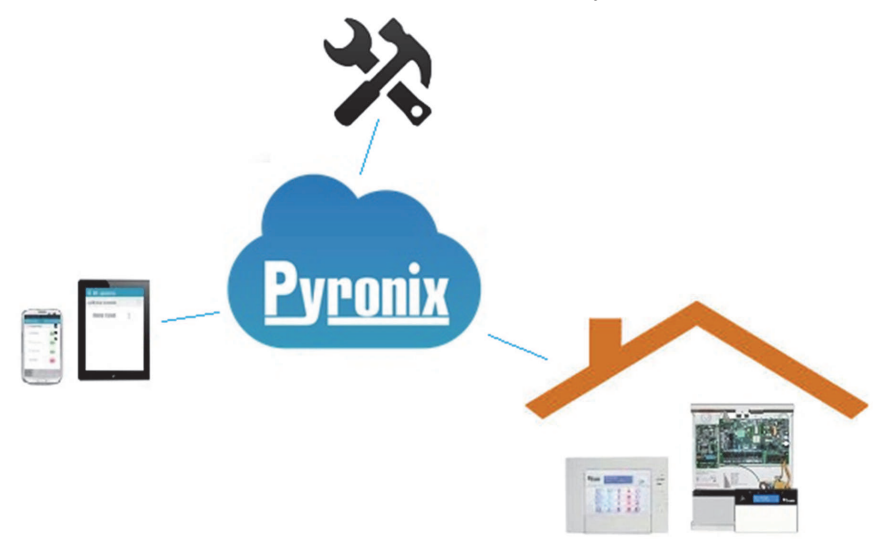

L'application HomeControl+est disponible en deux versions : Android etiOS, téléchargeables sur Google Play Store et Apple Store respectivement.

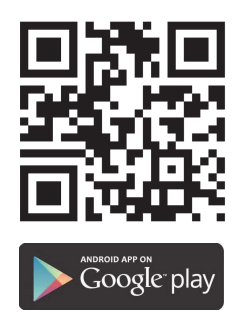

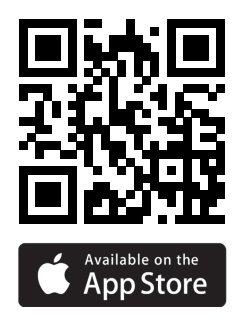

### <span id="page-7-1"></span><span id="page-7-0"></span>**Opération**

### <span id="page-7-2"></span>**Pour commencer**

### Fonctionnement de la centrale

Il existe quatre méthodes d'armement ou de désarmement de l'alarme : à partir du clavier, d'un tag de proximité, d'une touche de la télécommande ou de l'application HomeControl+sur votre appareil intelligent.

### Tableau 1 - Fonction des touches

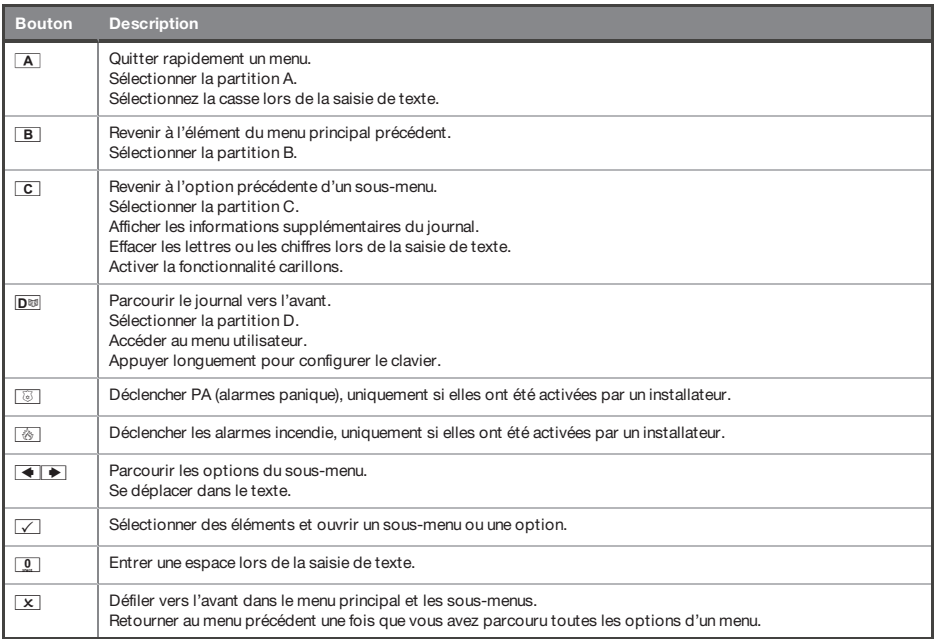

Le menu Maître Manager vous permet de configurer des fonctionnalités spécifiques en répondant à une suite de questions de configuration :

- Les menus principaux sont en majuscules et se terminent par un point d'interrogation ; par exemple : **COPIER LES CODES UTILISATEUR, LES TOUCHES DE LA TÉLÉCOMMANDE ET LES TAGS ?**.
- Les sous-menus sont en minuscules et se terminent par un point d'interrogation ; par exemple : **Codes utilisateur/Tags/Copier les touches de la télécommande ?**.
- Les options programmables sont en lettres minuscules et ne se terminent PAS par un point d'interrogation : **Oui/Non** ou autres options telles que **Utilisateur / Manager**.

• Pour naviguer dans le menu système etrépondre aux questions dans les menus principaux etles sous-menus.

<span id="page-8-0"></span>Par exemple, si la question est: **CODES UTILISAT. TELECOM. & TAGS?**, appuyer surt vous conduira dans le sous-menu **Codes/Tags Util./Enreg. Télécom.?**, et appuyer sur  $\sqrt{ }$ une nouvelle fois vous conduira dans les options programmables de ce sous-menu. Si vous appuyez alors sur  $\mathbb{X}$ , vous sortirez de l'option individuelle. Vous pouvez continuer à appuyer sur  $\mathbf{\overline{x}}$  pour naviguer dans les sous-menus jusqu'à revenir au menu principal.

### Armement du système

Il existe quatre méthodes d'armement du système.

1. Saisissez votre code utilisateur sur le clavier. Vous devez au préalable l'avoir programmé dans le Menu Maître.

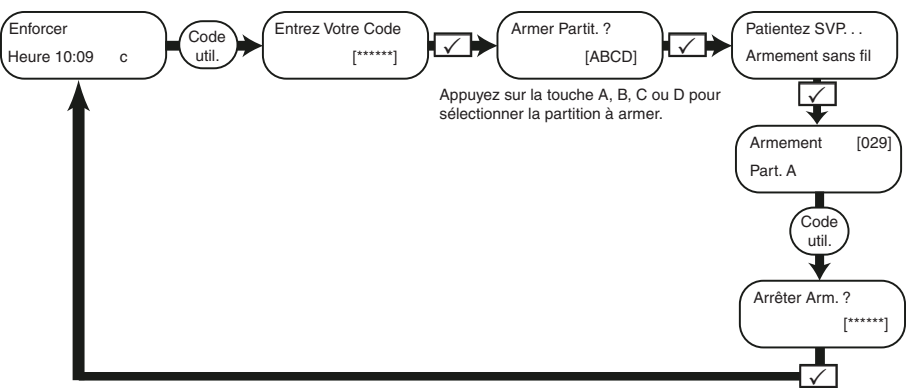

- 2. Présentez votre tag et désélectionnez toutes les partitions à ne pas armer, puis appuyez sur la touche $\sqrt{ }$
- $\Omega$ Les options 1 et 2 ne fonctionnent que si le paramètre « Armer la partition » estréglé sur Oui dans le menu **Copier les codes utilisateur/tags/touches de la télécommande ?**. Si le paramètre estréglé sur Non, toutes les partitions attribuées à votre utilisateur <sup>s</sup>'armeront.
- 3. Ouvrez l'application HomeControl+sur votre smartphone et connectez-vous au système à l'aide de votre code utilisateur et de votre mot de passe. Puis pressez les icônes de cadenas vertes (désarmées) pour armer les partitions correspondantes etfaire passer les icônes en rouge.

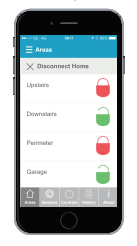

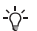

4. Appuyez sur  $\mathbb{G}$  et relâchez ; la télécommande arme les partitions qui lui sont attribuées par l'installateur. Un voyant LED rouge s'allume lorsque le système est armé.

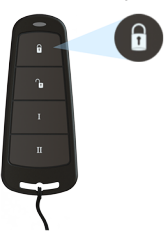

<span id="page-9-0"></span> $\Omega'$ Les touches de la télécommande peuvent être programmées dans le menu Maître Manager **Copier les codes utilisateur/tags/touches de la télécommande**.

### Désarmement du système

Il existe quatre méthodes de désarmement du système.

1. Saisissez votre code utilisateur sur le clavier. Vous devez au préalable l'avoir programmé dans le Menu Maître.

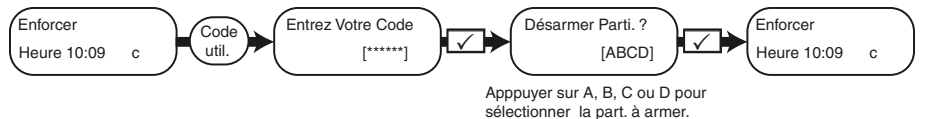

- 2. Présentez votre tag et sélectionnez toutes les partitions à désarmer, puis appuyez sur la touche  $\sqrt{ }$
- $\Omega$ Les options 1 et 2 ne fonctionnent que si le paramètre « Armer la partition » est réglé sur Oui dans le menu **Copier les codes utilisateur/tags/touches de la télécommande ?** . Si le paramètre estréglé sur Non, toutes les partitions attribuées à votre utilisateur se désarmeront.

3. Ouvrez l'application HomeControl+sur votre smartphone et connectez-vous au système à l'aide de votre code utilisateur et de votre mot de passe. Puis pressez les icônes de cadenas rouge (armées) pour Désarmementles partitions correspondantes etfaire passer les icônes en vert.

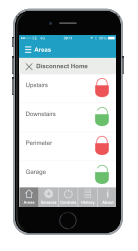

- $\gamma$ Pour plus d'informations, contactez votre installateur.
- 4. Appuyez sur Î etrelâchez ; la télécommande désarmera les partitions qui lui sont attribuées par votre installateur. Un voyant LED vert s'allume lorsque le système est désarmé.

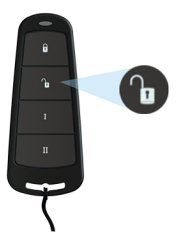

<span id="page-10-0"></span> $\gamma$ Les touches de la télécommande peuvent être programmées dans le menu Maître Manager **Copier les codes utilisateur/tags/touches de la télécommande**.

### **Utilisation de la télécommande**

La télécommande sans fil comporte quatre touches programmables sur les fonctions spécifiques cidessous : aucune action, afficher l'état, armer la partition, désarmer la partition, verrouiller la sortie, sortie temporisée et activation de l'alarme PA. Ils peuvent être personnalisés pour fonctionner comme vous le souhaitez (programmation dans la fonction **Changer codes?**).

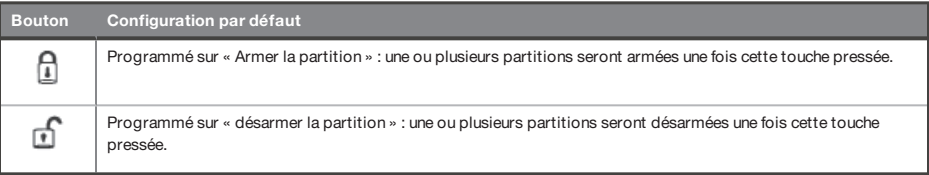

<span id="page-11-0"></span>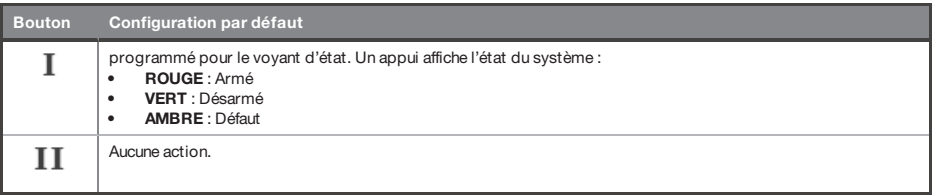

### Verrouillage de la télécommande

Il est possible de bloquer les quatre boutons de la télécommande pour vous éviter de les activer par accident.

<span id="page-11-1"></span>Pour ce faire, appuyez simultanément sur les deux touches centrales ( $\int$ etI) ou externes  $\int$ etII). Un voyant ROUGE clignote pour indiquer que la télécommande a été verrouillée. Pour déverrouiller la télécommande, presser une nouvelle fois les deux mêmes touches simultanément ; un voyant VERT clignote pour signaler le déverrouillage. Notez que le verrouillage de la télécommande désactive tous les indicateurs DEL.

### Armement Rapide

Si vous avez choisi de programmer un des boutons de la télécommande pour 'Armer une partition', vous pouvez alors armer rapidement cette partition. Lorsque vous appuyez sur la touche d'armement de la partition, la centrale démarre le compte à rebours du délai de sortie (en fonction du mode de sortie programmé par votre installateur). Une fois cette étape d'armement déclenchée, un nouvel appui sur le même bouton arme le système immédiatement

<span id="page-11-2"></span>Le voyant LED désarmer de la centrale s'éteint et un bip retentit pour indiquer que le système a été armé. Le voyantROUGE de la télécommande s'allume brièvement pour confirmation.

### **Armement et désarmement à l'aide du lecteur de tags**

Avec un lecteur de tags installé, vous pouvez armer et désarmer votre système à l'aide d'un tag.

Pour verrouiller et déverrouiller une porte à l'aide d'un lecteur de tags, celle-ci doit être équipée d'un verrou magnétique connecté à la sortie d'ouverture de la porte du lecteur.

### **Armer**

- 1. Présentez un tag valide au lecteur.
- 2. Le voyant VERT s'allume sur le lecteur externe (ou le voyant de désarmement sur le lecteur interne).
- 3. Retirez le tag.

La porte se déverrouille.

4. Si vous présentez de nouveau le même tag dans les 10 secondes, la porte se verrouille et un voyant ROUGE s'allume.

### **Désarmer**

1. Présenter un badge valide au lecteur, puis le retirer.

L'état estindiqué (le symbole d'alarme s'allume pour indiquer que le système est armé sur le lecteur interne, ou le voyant ROUGE sur un lecteur externe).

2. Si vous présentez de nouveau le même tag dans les 10 secondes, le système est désarmé etla porte se déverrouille.

> $\bigcirc$ è

Figure 1: Voyants du lecteur de tag externe (armement illustré)

### Tableau 2 - Voyants du lecteur de tag interne

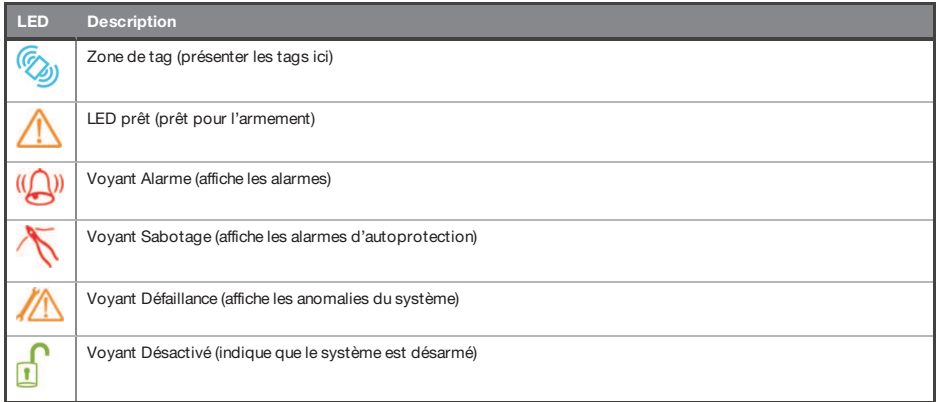

### <span id="page-12-0"></span>Contrôle Accès

Les lecteurs peuvent être utilisés également pour l'ouverture des portes sans armement ou désarmement. Pour plus d'informations sur cette fonction, veuillez contacter votre installateur.

 $\Delta$ 

En cas d'échec de l'armement, une icône d'anomalie <sup>s</sup>'affiche sur le lecteur de tags internes ou le message « Échec de l'armement » retentit au niveau de l'avertisseur du lecteur de tags externe.

### <span id="page-13-0"></span>**Utilisateurs à désarmement spécial**

<span id="page-13-1"></span>Enforcer utilise les Utilisateurs à désarmement spécial. Il s'agit d'utilisateurs capables de signaler un désarmement ou un désarmement spécial. Les Utilisateurs à désarmement spécial sont programmés comme des utilisateurs standard et occupentles numéros 15 à 25 dans le menu **COPIER LES CODES UTILISATEUR, LES TOUCHES DE LA TÉLÉCOMMANDE ET LES TAGS ?** .

### <span id="page-13-2"></span>**PyronixCloud**

### Configuration de PyronixCloud sur la centrale

Vérifiez auprès de votre installateur que votre centrale a été configurée pour autoriser la communication entre elle etle Cloud/l'application.

- 1. Appuyez sur  $\overline{D^{ij}}$  et saisissez votre code utilisateur, puis pressez sur  $\vee$ . Le menu Maître Manager s'affiche.
- 2. Déroulez pour **CONFIGURER L'APPLICATION ?**, puis pressez sur **√**. **Activer l'application** s'affiche.
- 3. Pressez sur  $1$  pour activer l'application, puis sur  $\sqrt{\ }$ . **Identifiant système** s'affiche.
- 4. Faites une note sur l'identifiant système et pressez sur  $\vee$ .
- 5. Saisissez un mot de passe sécurisé (au plus 16 caractères) pour PyronixCloud et appuyez sur  $\sqrt{ }$
- 6. Appuyez sur  $\mathbb{Q}$  pour sélectionner la valeur de Sécurité « Standard », puis sur  $\vee$ .
- 7. Saisissez un mot de passe sécurisé pour HomeControl+ et appuyez sur  $\vee$ . **Interroger le serveur** s'affiche.
- 8. Le cas échéant, paramétrez l'option Interroger serveur et appuyez sur  $\angle$ . Il estrecommandé de régler la valeur de **Interroger serveur** sur **Oui**.
- *►* Pour plus d'informations, veuillez vous référer à "Configuration de [PyronixCloud"](#page-13-3) en page 14
- <span id="page-13-3"></span> $\circ$ Lors de la création des mots de passe, veillez à ce qu'ils contiennent des majuscules, des minuscules, des chiffres et des symboles afin d'offrir la meilleure sécurité possible.

### Configuration de PyronixCloud

Accédez à www.pyronixcloud.com et créez un compte. Un courriel de confirmation est envoyé à l'adresse de courriel enregistrée. Dès que vous cliquez sur le lien contenu dans l'e-mail, la configuration est terminée sur PyronixCloud.

1. Saisissez l'identifiant du système etle mot de passe du Cloud définis sur la centrale et cliquez sur **Soumettre**.

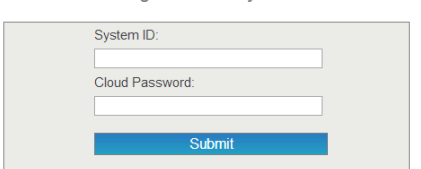

Register New System

2. Saisissez un nom de système approprié.

Il n'est utilisé que sur le Cloud, ce qui vous permet de définir un nom différent sur l'application.

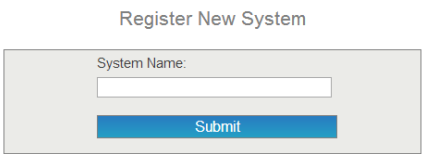

3. La centrale passe en mode « Afficher les systèmes » et « Interrogation du système » s'affiche à droite.

La coche verte indique que le système est connecté.

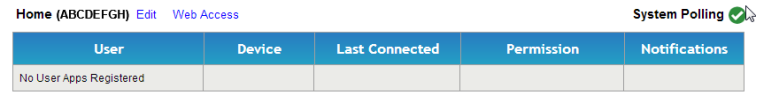

4. Configurez l'application HomeControl+.

<span id="page-15-0"></span>1. Ouvrez l'application HomeControl+et sélectionnez **Ma sécurité**.

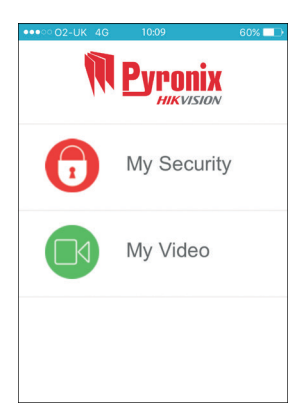

2. Sélectionnez **+**, puis saisissez l'identifiant et le nom du système pour votre référence.

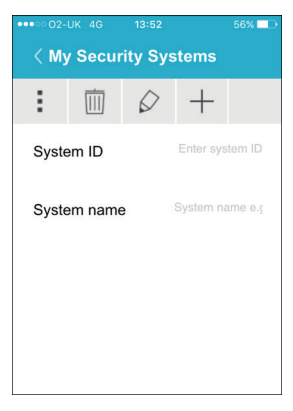

3. Activez et désactivez les options correspondantes et entrez le numéro de téléphone SIM utilisé sur la centrale **+447777123456** par exemple).

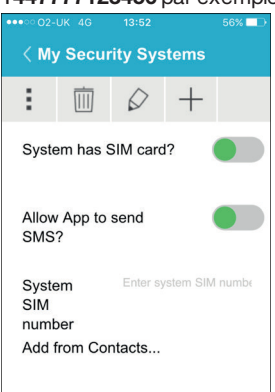

 $Q'$ 

Les options de carte SIM et de numéro de téléphone ne sont opérationnelles que si un modem DIGI-GPRS estinstallé. L'appareil intelligent peut ainsi envoyer un SMS à la centrale pour forcer le modem à interroger le Cloud. Si la centrale <sup>a</sup> été programmée pour interroger le Cloud, ces options seront inopérantes.

1. Ouvrez l'application HomeControl+et sélectionnez le système.

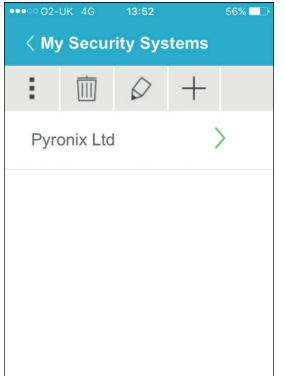

2. Saisissez un code utilisateur valide et le mot de passe de l'application (comme configurés dans la centrale), puis sélectionnez l'icône à cocher.

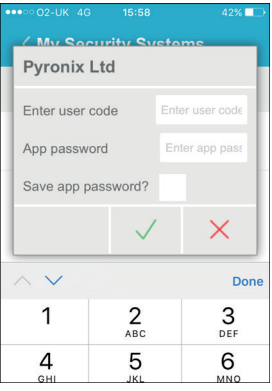

3. Assurez-vous que l'application HomeControl+est autorisée sur PyronixCloud. Contactez votre installateur si le message ci-dessous s'affiche.

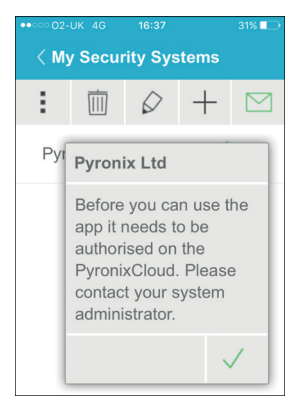

5. Pour se déconnecter, sélectionnez la touche **X** située près de **Déconnexion**.

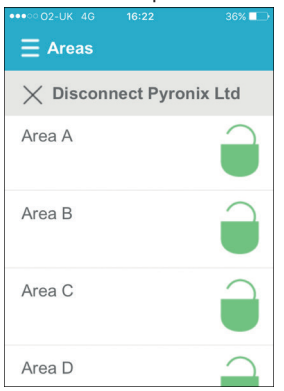

 $\gamma$ 

Lors de leur toute première connexion, tous les nouveaux appareils intelligents sont désactivés par défaut. L'administrateur Cloud doit activer ces dispositifs manuellement pour qu'ils puissent se connecter à la centrale. Il <sup>s</sup>'agit d'une mesure de sécurité supplémentaire pour empêcher les accès non autorisés. Une centrale ne peut être accédée que par un administrateur de Cloud.

4. Une fois la connexion établie avec succès, le message **Connecté au système** s'affiche brièvement etl'écran ci-après s'affiche.

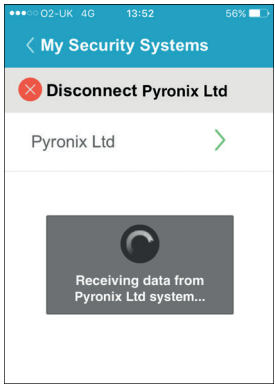

### <span id="page-18-0"></span>HomeControl+ Icônes de l'application

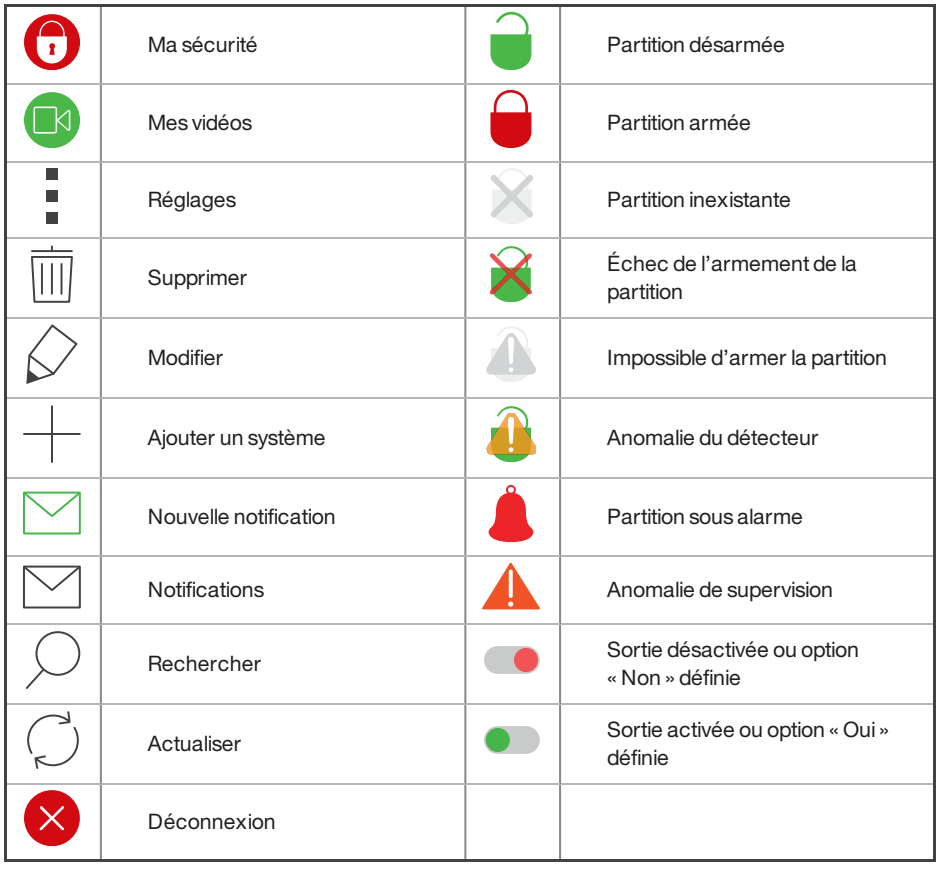

### <span id="page-19-1"></span><span id="page-19-0"></span>**Configuration**

### **Fonction Carillon**

Cette fonctionnalité peut être configurée par votre installateur, elle est en général activée pour les portes à contact magnétique. Lorsqu'elle est activée, un son de carillon est émis pour vous alerter lorsque la porte s'ouvre.

<span id="page-19-2"></span>Pour désactiver le carillon sur la centrale ou le clavier, fermez toutes les portes équipées de carillons et appuyez sur la touche  $\boxed{\text{C}}$  jusqu'à ce que « c » disparaisse à l'écran.

Appuyez sur la touche  $\boxed{\text{C}}$  une nouvelle fois pour réactiver le carillon.

### **PA sur le clavier**

Pour activer PA (alarme panique), appuyez simultanément sur les touches  $1$ et  $7$  ou sur $\lceil \mathcal{F} \rceil$ pendant 2 secondes (par défaut), etl'alarme « PA » sera générée.

<span id="page-19-3"></span> $\circ$ La fonctionnalité PA etla durée de pression sur les touches doivent être activées par votre installateur (options d'alarme silence ou audible disponibles).

### **Alarme incendie à partir du clavier**

Pour déclencher une alarme incendie, effectuez l'une des actions ci-dessous :

- Appuyez simultanément sur  $\overline{3}$  et  $\overline{9}$  pendant 2 secondes.
- Appuyez sur  $\circled{b}$  pendant 2 secondes.

 $\gamma$ La fonction d'alarme d'incendie doit être activée par votre installateur.

### <span id="page-20-0"></span>**Options du menu Maître Manager**

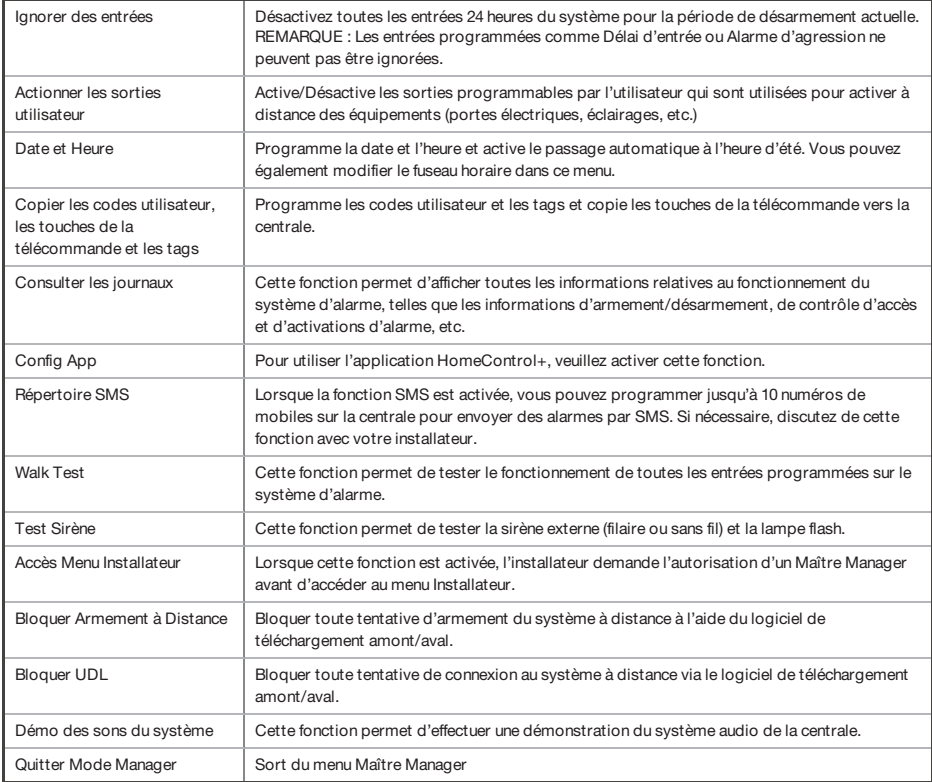

 $\gamma'$ 

Un appui sur la touche  $\overline{A}$  depuis n'importe quelle option de menu ci-dessus permet de quitter le menu Maître Manager. Veillez à changer le code manager maître par défaut.

Entrée dans le menu Maître Manager **Entrée dans le menu Maître Manager**

<span id="page-21-0"></span>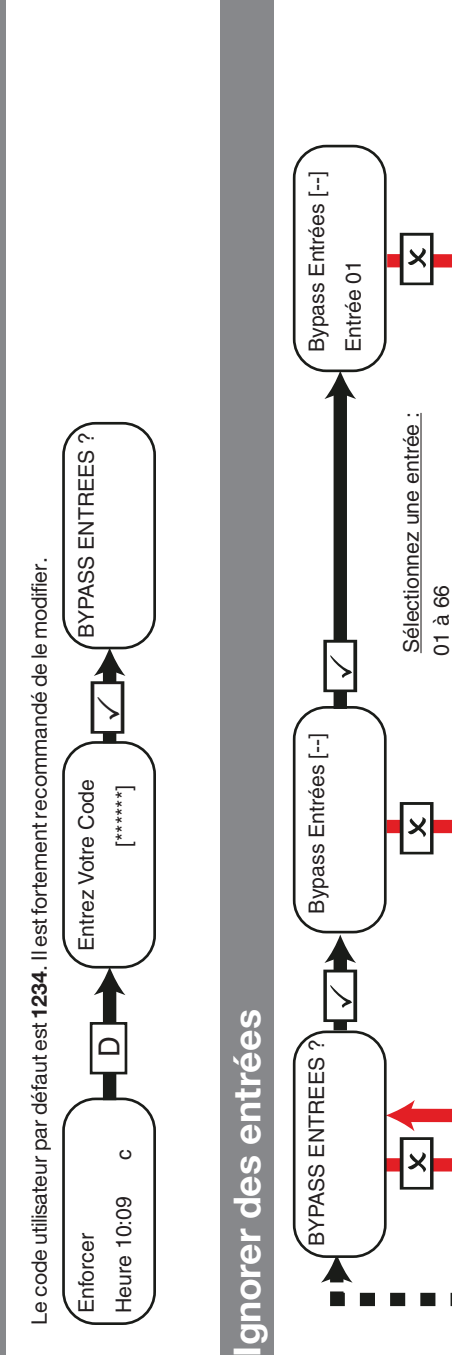

ACTIONNER SORTIES<br>UTILISATEUR ? UTILISATEUR ?

 $\infty$ 

**ACTIONNER** 

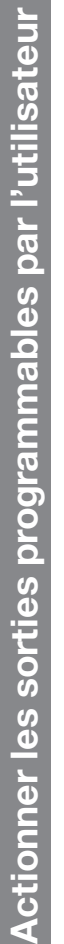

<span id="page-22-0"></span>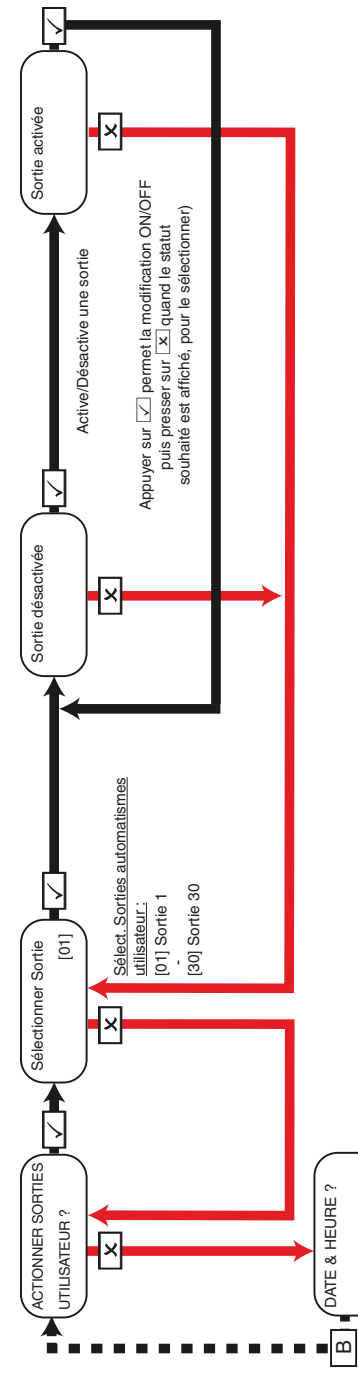

# **Date et Heure**

<span id="page-23-0"></span>La date et l'heure sont définies automatiquement sur la plupart des réseaux. Vous devez définir l'heure manuellement en cas d'installation d'un La date etl'heure sont définies automatiquement sur la plupart des réseaux. Vous devez définir l'heure manuellement en cas d'installation d'un modem PSTN. Le GPRS dépend du réseau. modem PSTN. Le GPRS dépend du réseau.

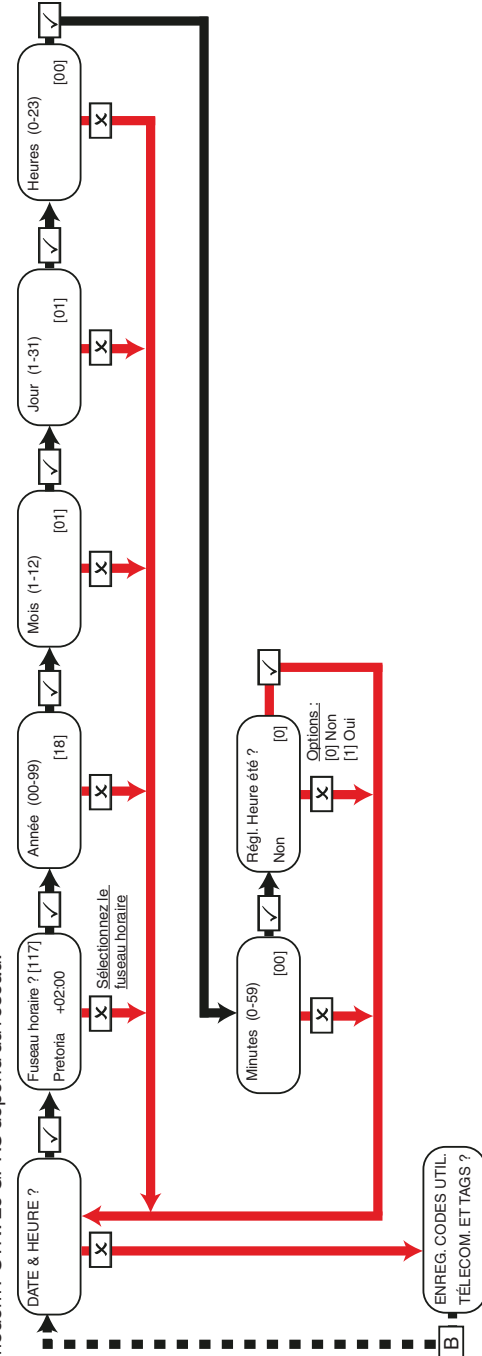

Changer les codes **Changer les codes**

<span id="page-24-0"></span>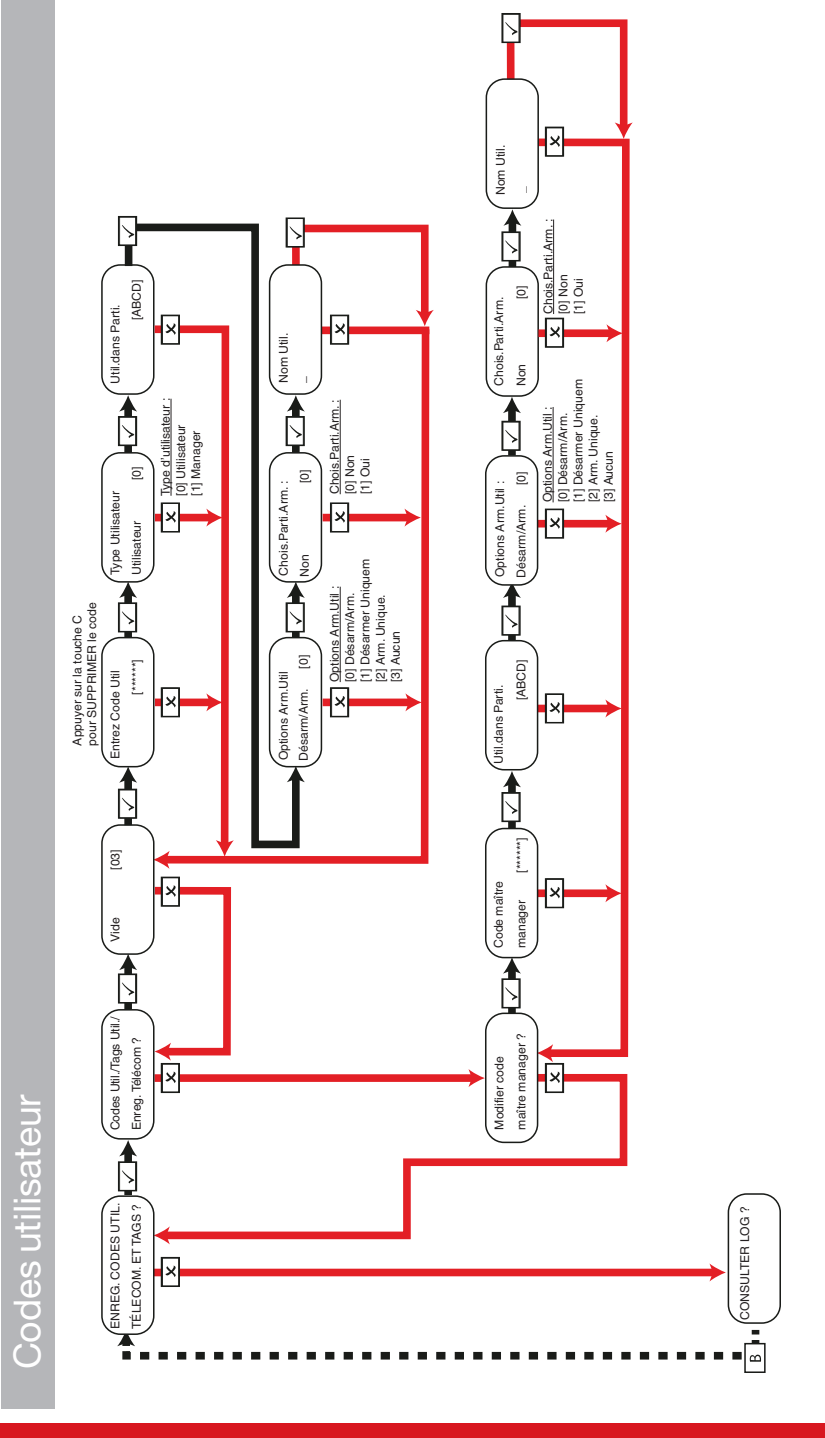

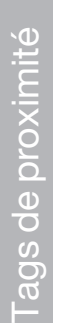

<span id="page-25-0"></span>Chois Parti.Arm. : Si la valeur de cette option est Oui, l'utilisateur peut choisir la partition à armer une fois qu'il a saisi un code utilisateur ou présenté un Chois.Parti.Arm. : Si la valeur de cette option est Oui, l'utilisateur peut choisir la partition à armer une fois qu'il a saisi un code utilisateur ou présenté un ag valide. Si la valeur est Non, Enforcer armera automatiquement toutes les partitions attribuées à la centrale/au code. tag valide. Si la valeur est Non, Enforcer armera automatiquementtoutes les partitions attribuées à la centrale/au code.

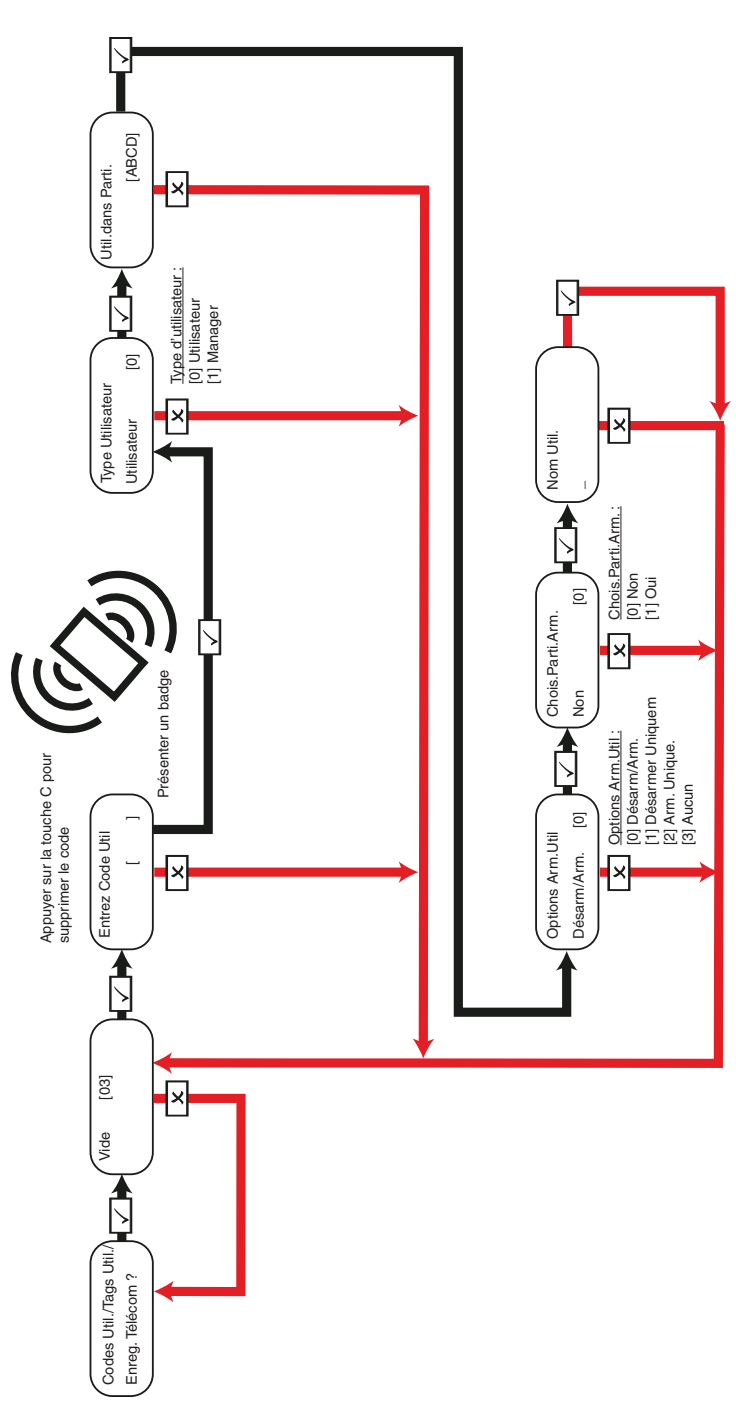

<span id="page-26-0"></span>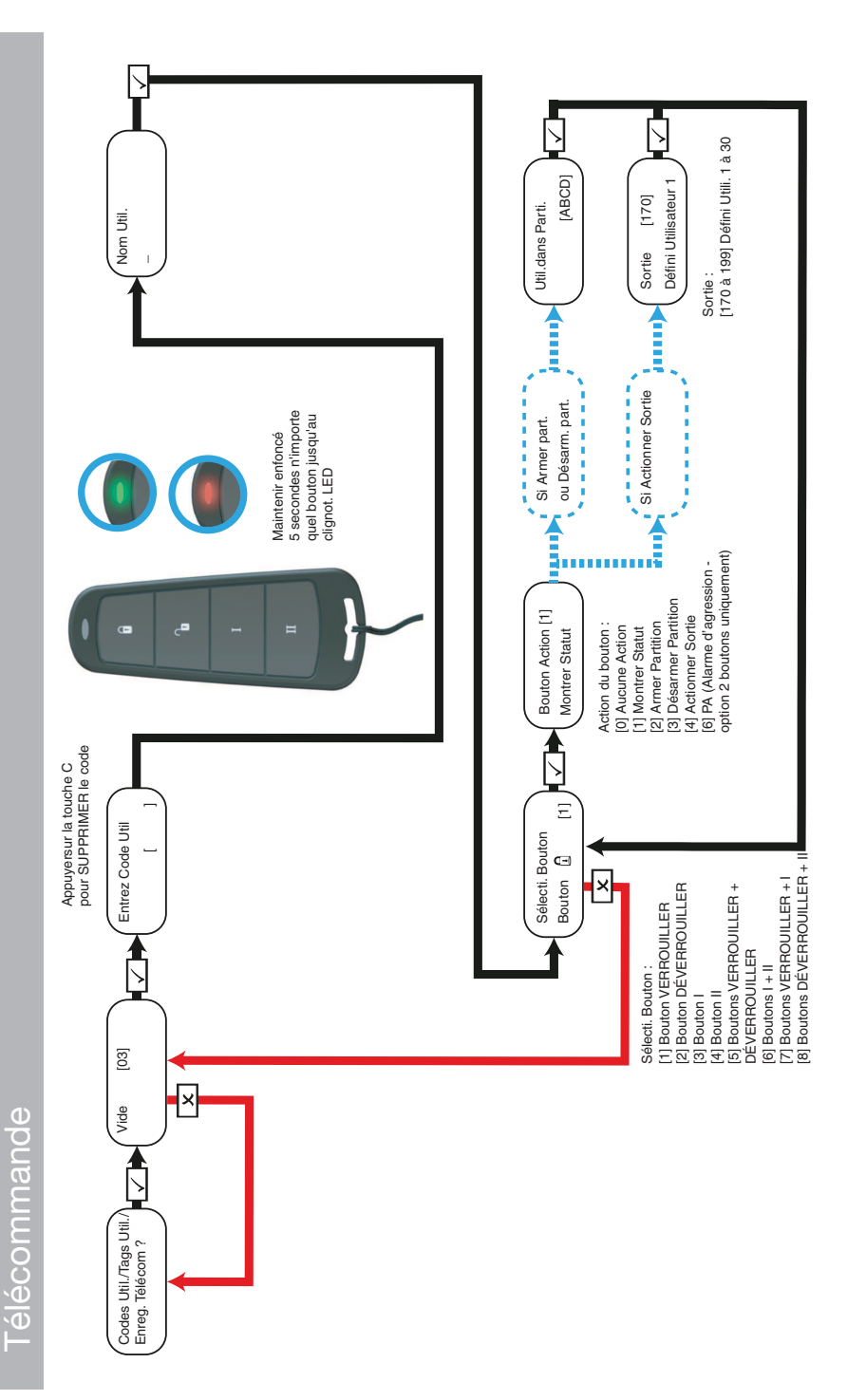

<span id="page-27-0"></span>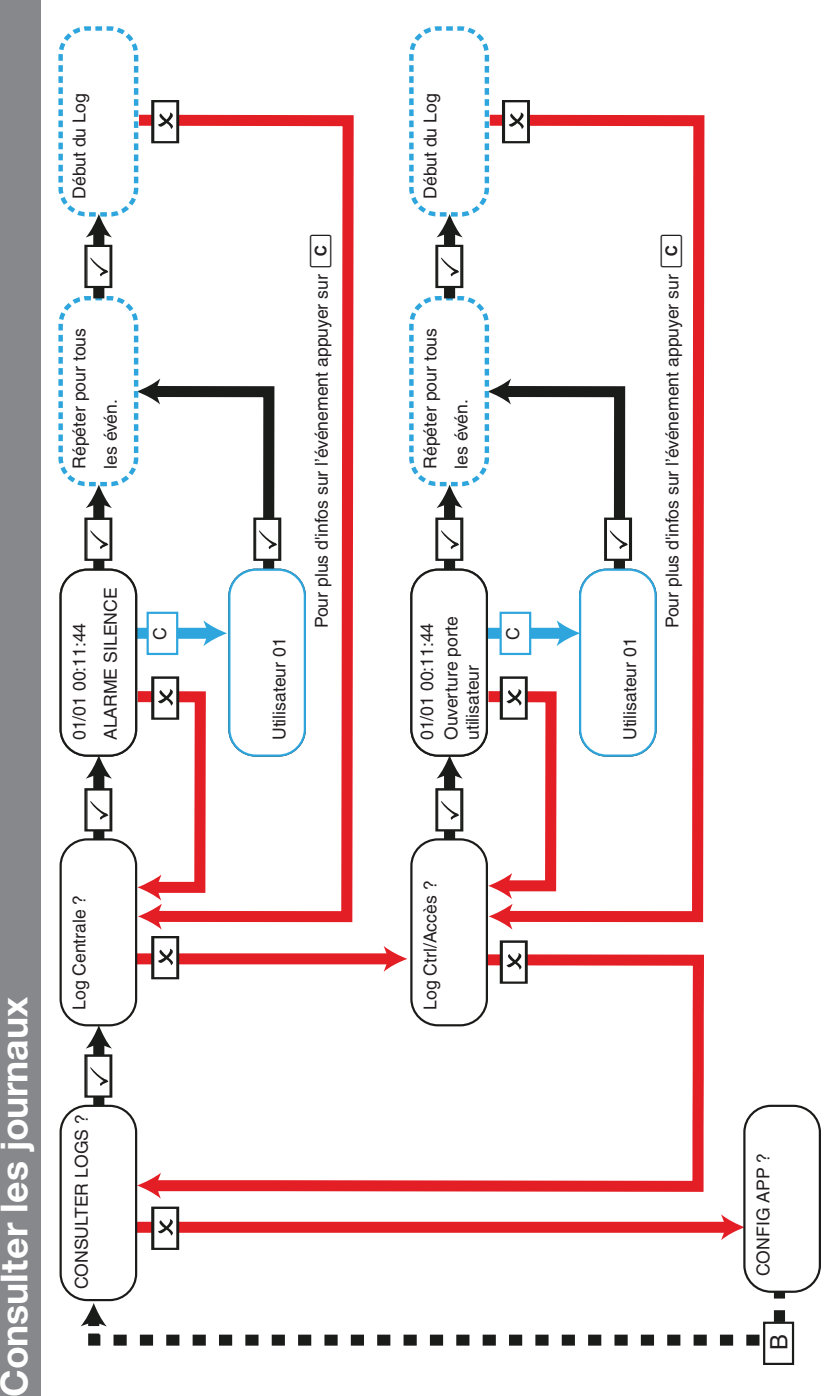

# Consulter les journaux

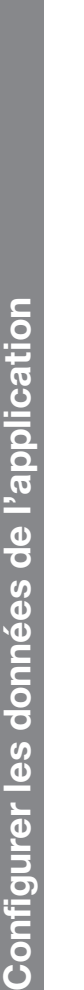

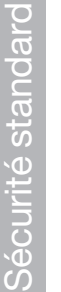

<span id="page-28-0"></span>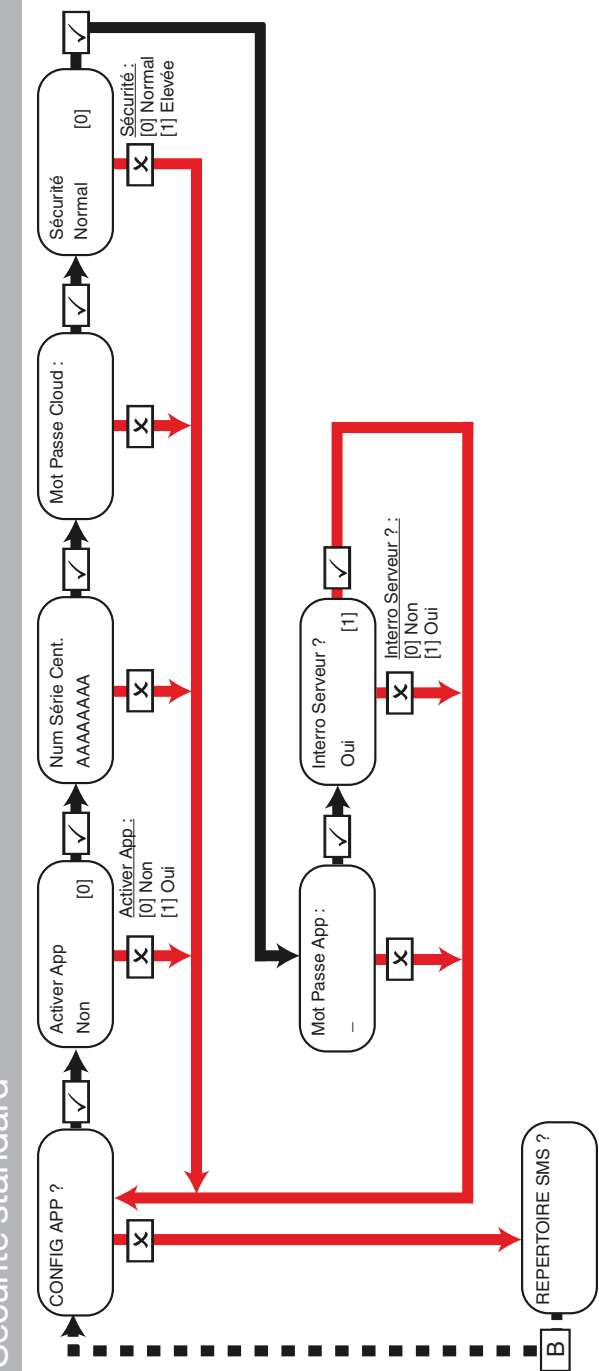

<span id="page-29-0"></span>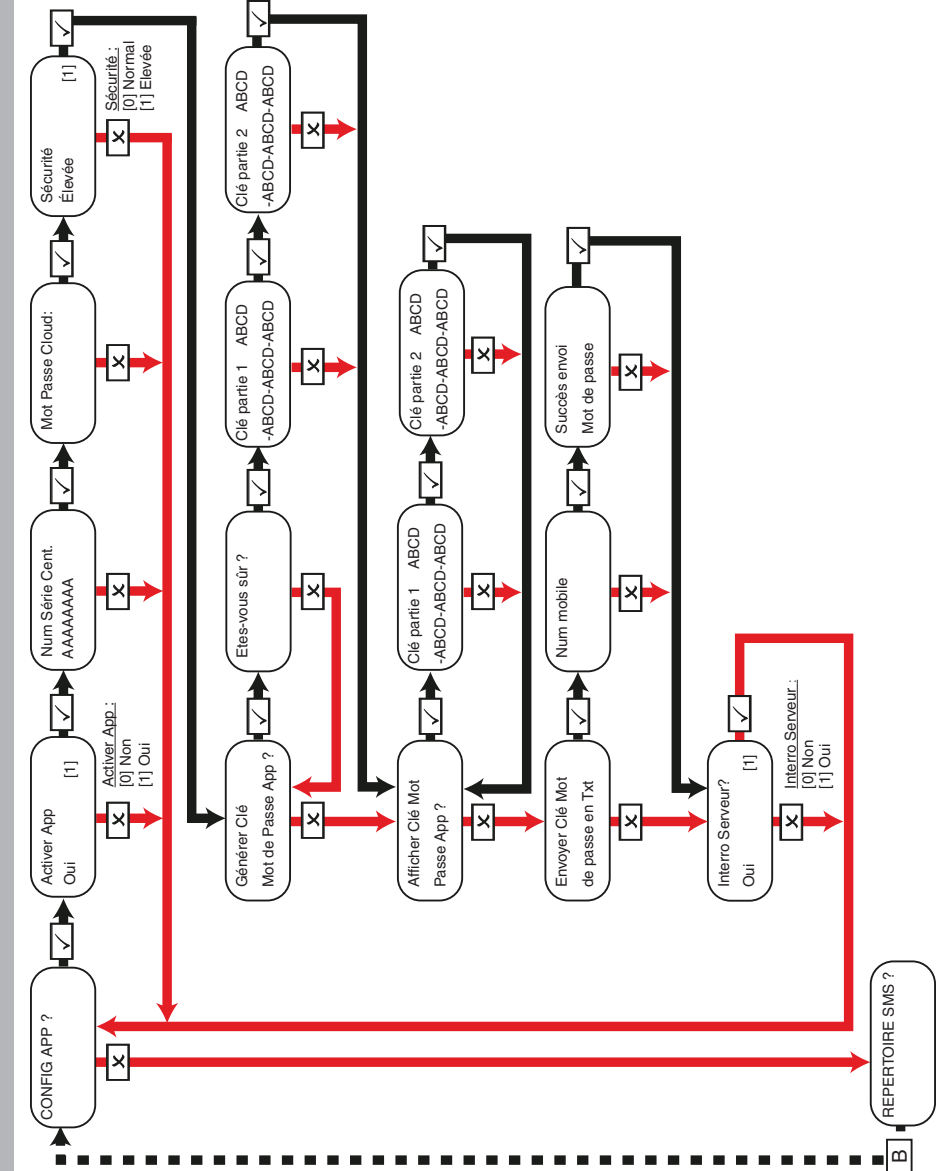

<span id="page-30-0"></span>**Répertoire SMS** Les numéros de téléphones mobiles peuvent être saisis avec ou sans indicatif téléphonique international (par ex. +32). Si vous devez entrer un indicatif téléphonique international pour envoyer la clé à une carte SIM étrangère, utilisez la touche [A] pour saisir le symbole +.

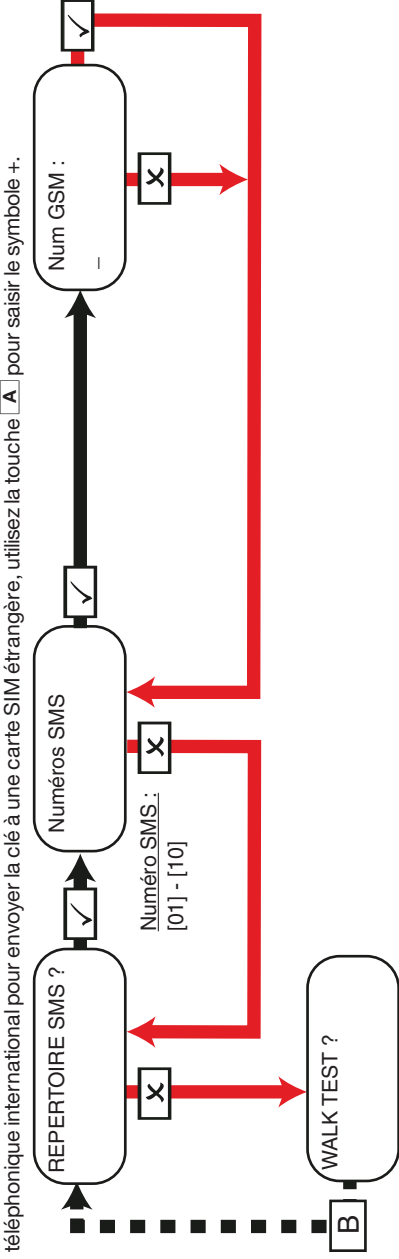

### **Walk Test**

<span id="page-31-0"></span>Lors des tests Walk de partitions, déplacez-vous pour déclencher toutes les Entrées des partitions sélectionnées, jusqu'à ce que la centrale affiche Walk/Mask Test Entrées terminés. Si vous utilisez l'option walk test entrée pour choisir une entrée spécifique à tester, le clavier émettra un bip Lors des tests Walk de partitions, déplacez-vous pour déclencher toutes les Entrées des partitions sélectionnées, jusqu'à ce que la centrale affiche **Walk/Mask Test Entrées terminés**. Si vous utilisez l'option **walk test entrée** pour choisir une entrée spécifique à tester, le clavier émettra un bip audible chaque fois que l'entrée est activée. audible chaque fois que l'entrée est activée.

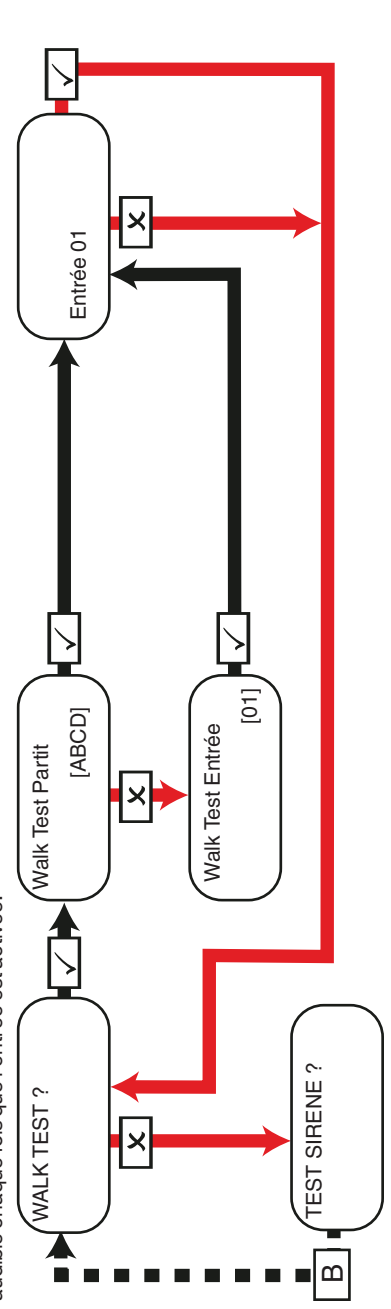

### **Test Sirène**

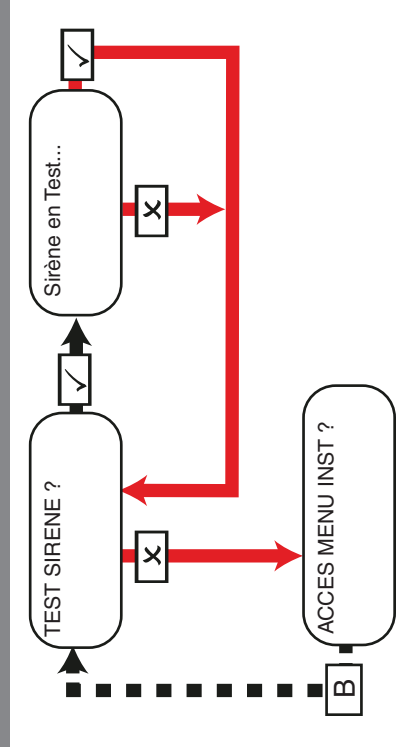

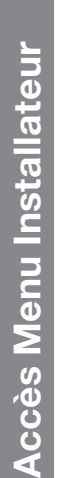

<span id="page-32-0"></span>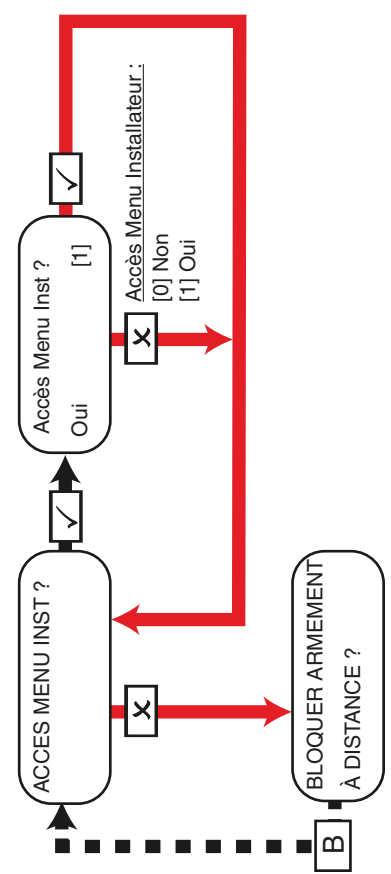

# **Bloquer Armement à Distance Bloquer Armement à Distance**

Si elle est activée, cette fonction bloque toute tentative d'armement ou désarmement par le logiciel UDL. Si elle est activée, cette fonction bloque toute tentative d'armement ou désarmement par le logiciel UDL.

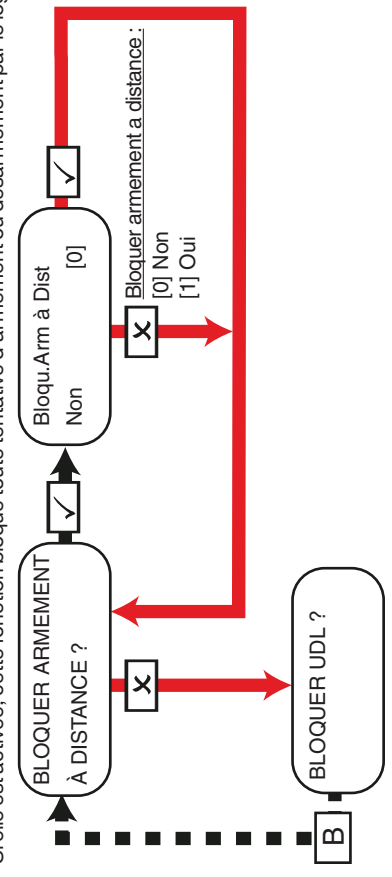

### **Bloquer UDL**

<span id="page-33-0"></span>Si elle est activée, cette fonction bloque toute tentative d'appel de la centrale pour télécharger des informations en amont et en aval. Si elle est activée, cette fonction bloque toute tentative d'appel de la centrale pour télécharger des informations en amont et en aval.

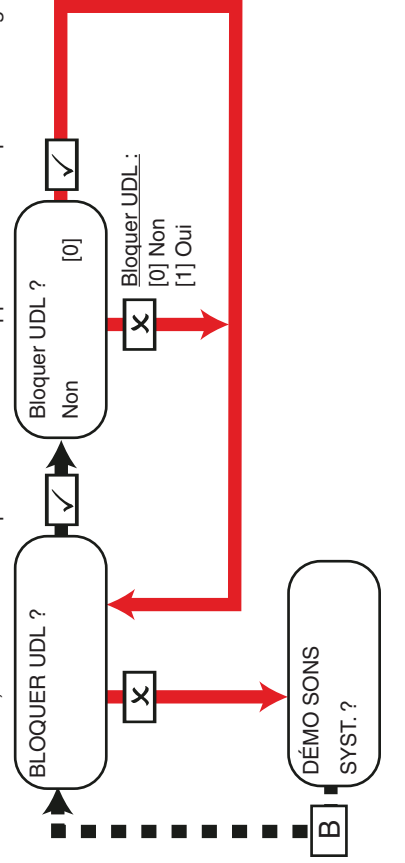

## Démo des sons du système **Démo des sons du système**

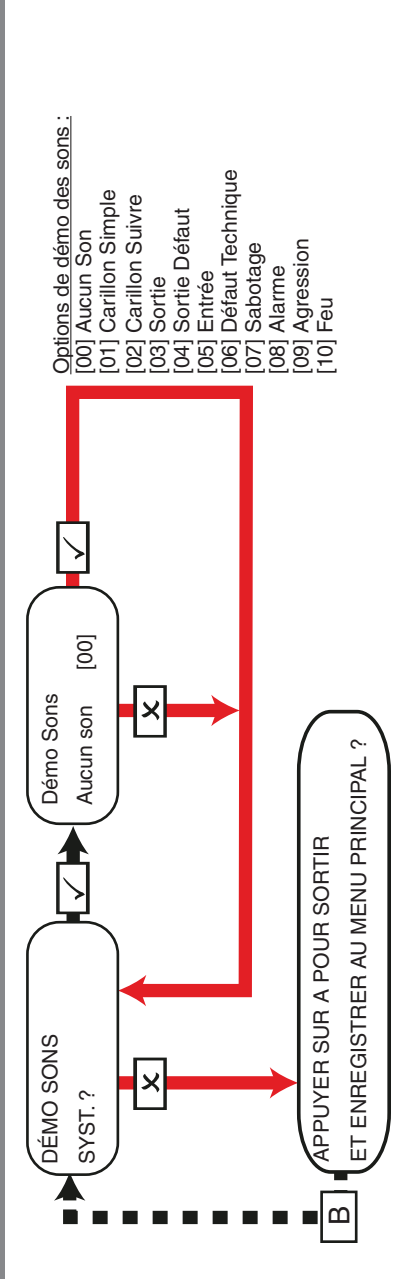

<span id="page-34-0"></span>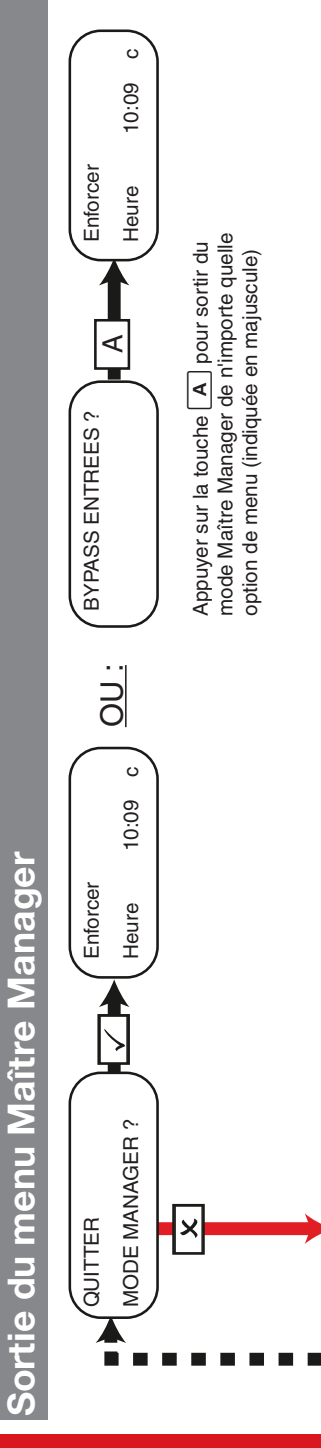

BYPASS ENTREES ?

 $\omega$ 

### <span id="page-35-1"></span><span id="page-35-0"></span>**Référence**

### **Formulaire de remise**

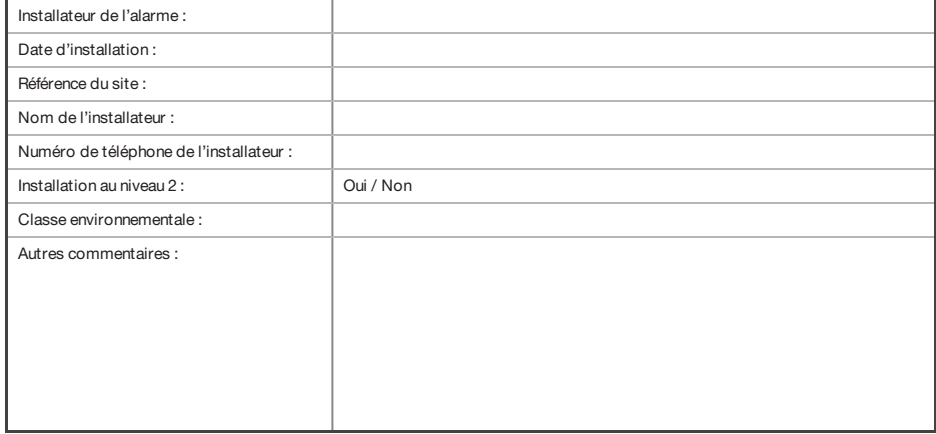

### <span id="page-35-2"></span>**Commandes SMS**

Vous pouvez envoyer des commandes SMS à la centrale via votre mobile.

 $\Omega$ Toutes les commandesSMS doivent débuter par un code d'utilisateur valide, et ne sont pas sensibles à la casse sauf lorsque les sorties utilisées sont activées. Si une commande SMS <sup>n</sup>'est pas reconnue, la centrale vous enverra le message « Commande incorrecte ».

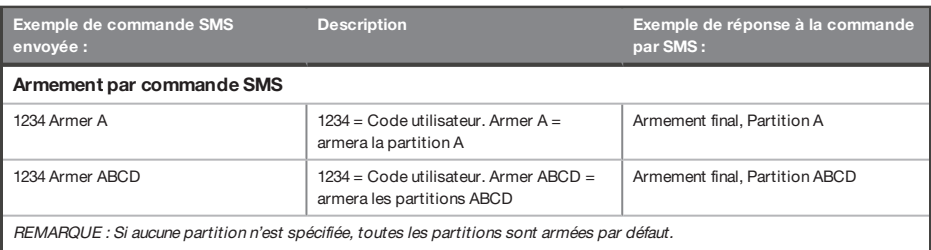

**Description Exemple de réponse à la commande par SMS :**

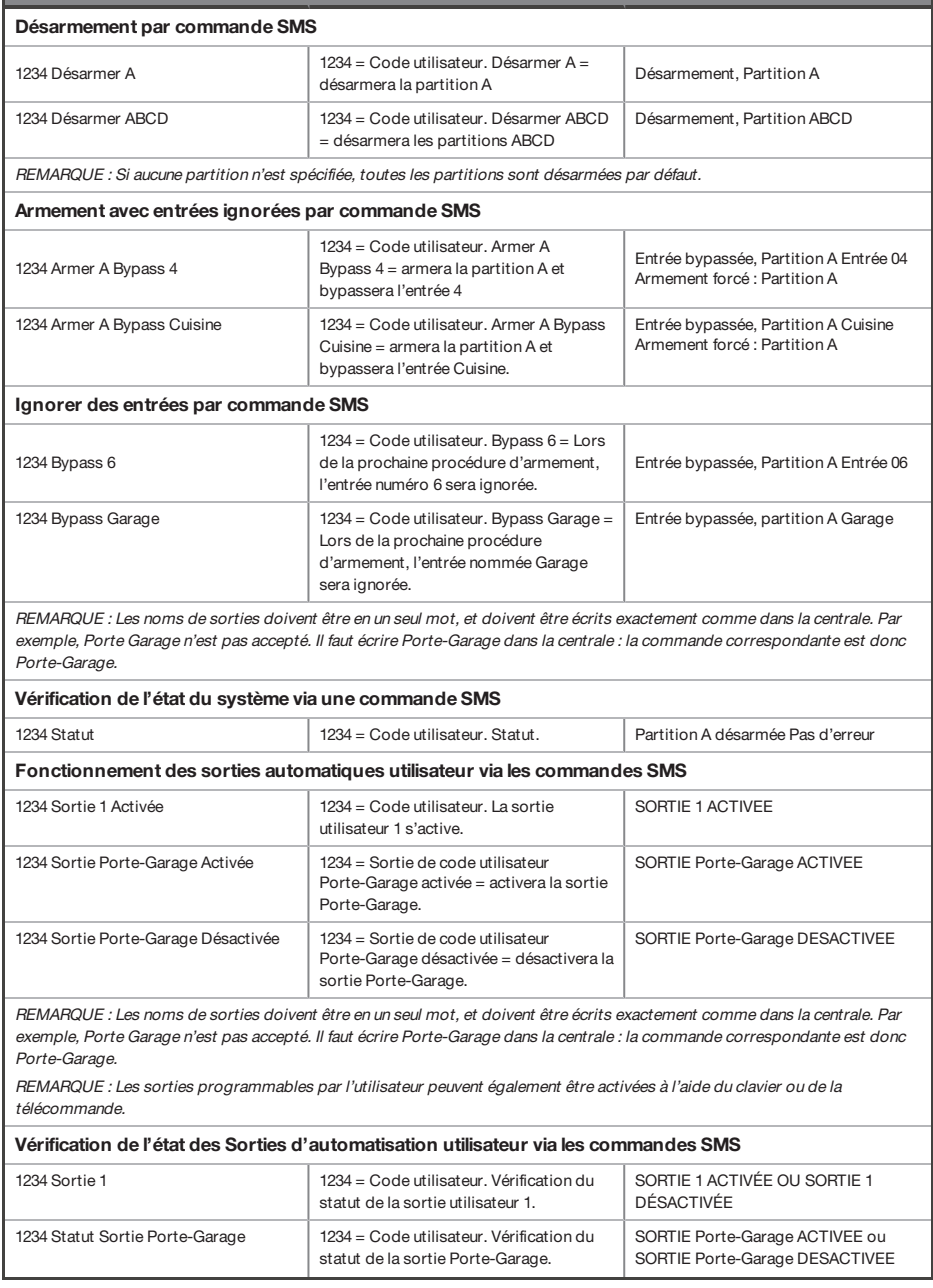

**Description Exemple de réponse à la commande par SMS :**

REMARQUE : Les noms de sorties doivent être en un seul mot, et doivent être écrits exactement comme dans la centrale. Par exemple, Porte Garage <sup>n</sup>'est pas accepté. Il faut écrire Porte-Garage dans la centrale : la commande correspondante est donc Porte-Garage.

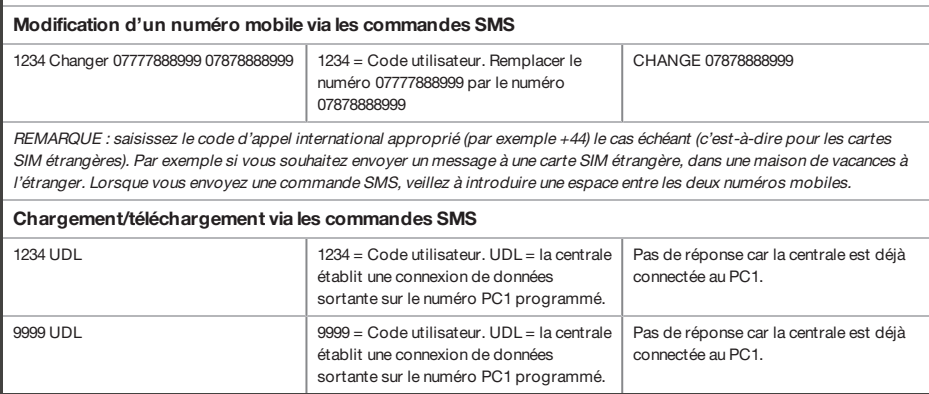

### <span id="page-37-0"></span>**Entrées**

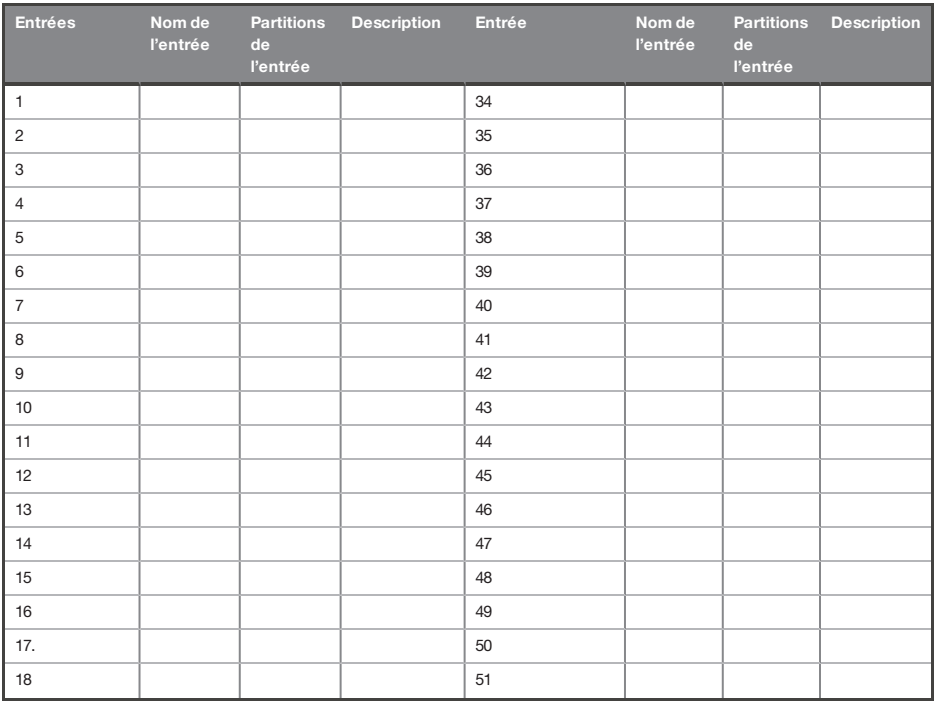

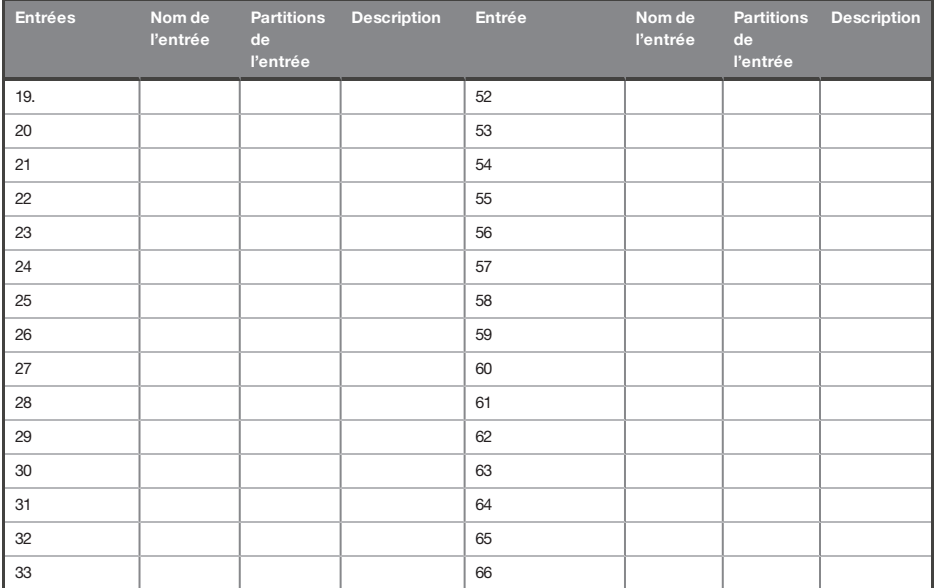

### <span id="page-38-0"></span>**Sorties**

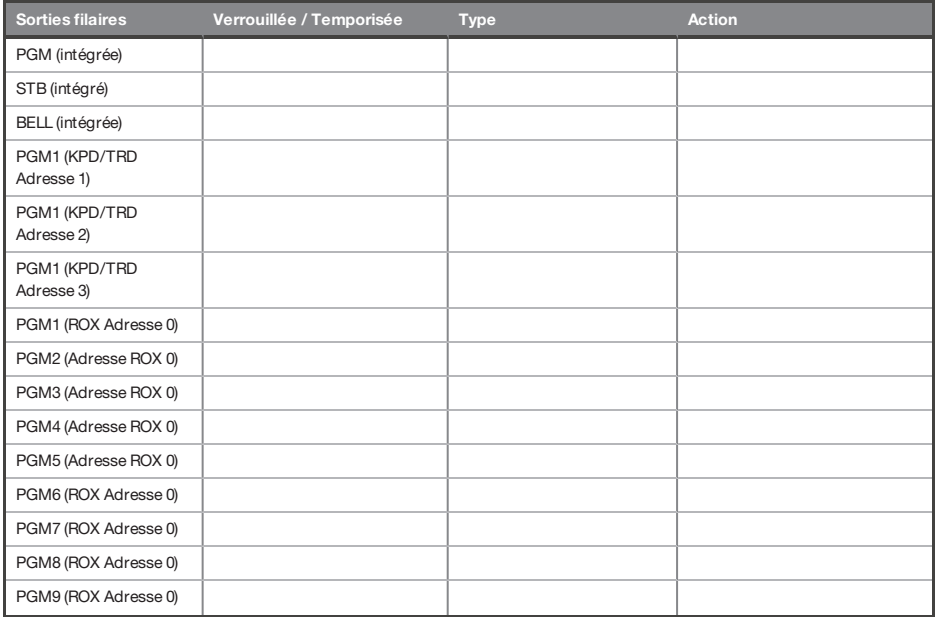

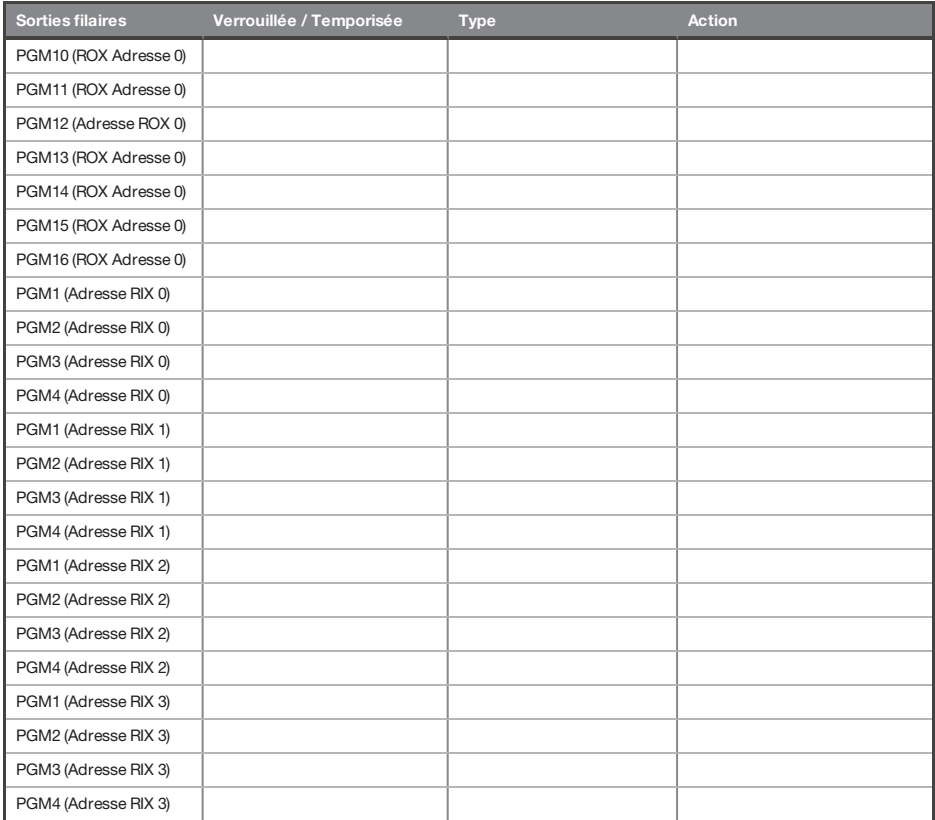

### <span id="page-39-0"></span>**Utilisateurs**

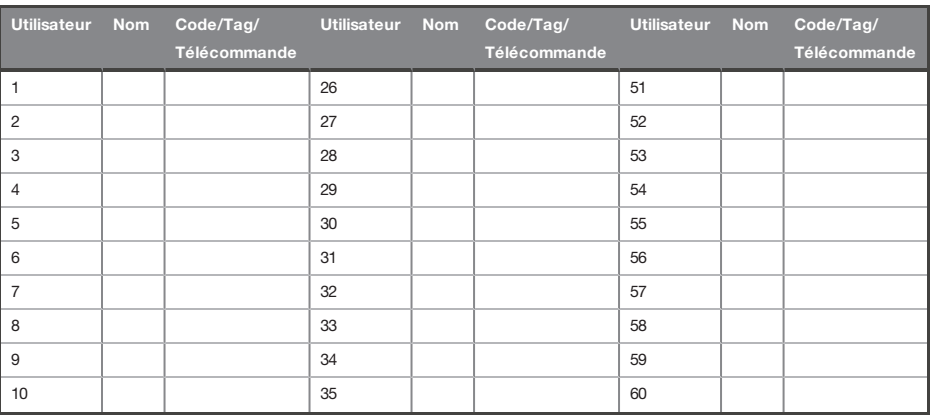

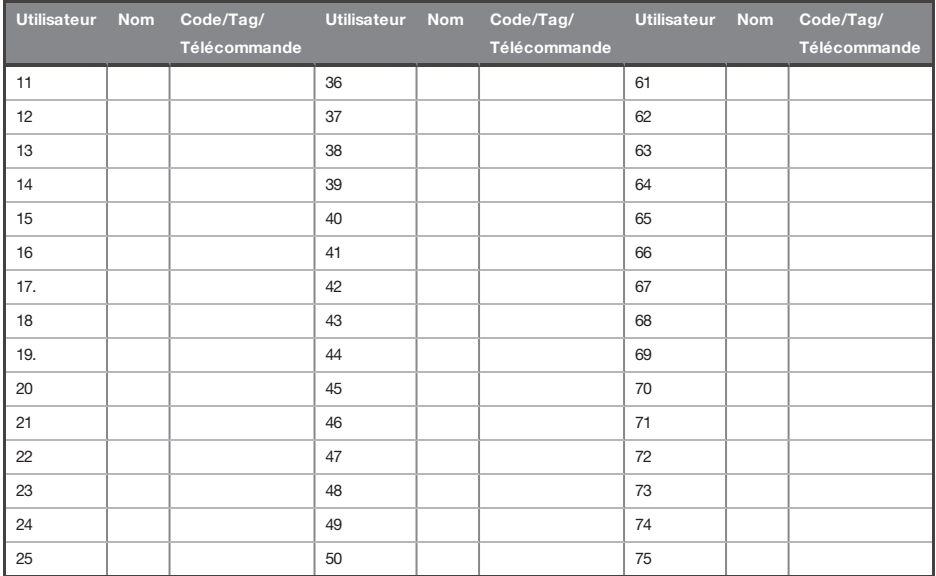

### <span id="page-40-0"></span>**Conformité**

Conformément à la norme EN 50131-1 Enforcer peut supporter toutes les conditions A, Bet C :

Aux niveaux 1 et 2 de l'I&HAS lorsqu'un I&HAS ou l'un de ses éléments est à l'état activé :

- a. l'accès aux lieux supervisés ou à une partie de ceux-ci, par un chemin d'entrée/sortie, doit être empêché, ou
- b. l'ouverture de la porte du chemin d'entrée/sortie doit déclencher une procédure d'entrée,  $\Omega$
- c. l'indication de l'état activé/désactivé doit être fournie.

Aux niveaux 3 et 4 de l'I&HAS lorsqu'un I&HAS ou l'un de ses éléments est à l'état activé :

- a. l'accès aux lieux supervisés ou à une partie de ceux-ci, par un chemin d'entrée/sortie, doit être empêché, ou
- b. l'ouverture de la porte du chemin d'entrée/sortie doit déclencher une procédure d'entrée.

Application HomeControl+not non certifiée IMQ - Systèmes de sécurité.

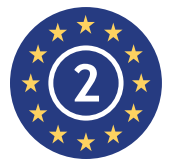

EN50131-3 :2009 EN50131-1 :2008 + A1 :2009 Niveau de sécurité 2 Classe environnementale II

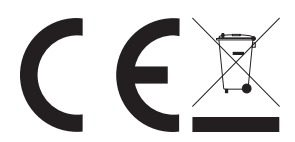

Pour les produits électriques vendus au sein de la Communauté européenne.

Les produits électriques en fin de vie utile ne doivent pas être mis au rebut avec les déchets ménagers. Veuillez les recycler auprès des centres de recyclage existants. Consultez vos autorités locales ou votre revendeur local pour obtenir des informations sur le recyclage dans votre pays. Lors de la mise au rebut du produit et de ses accessoires, les piles etles batteries doivent être retirées et mises au rebut séparément conformément aux réglementations locales.

### <span id="page-42-0"></span>**Notes**

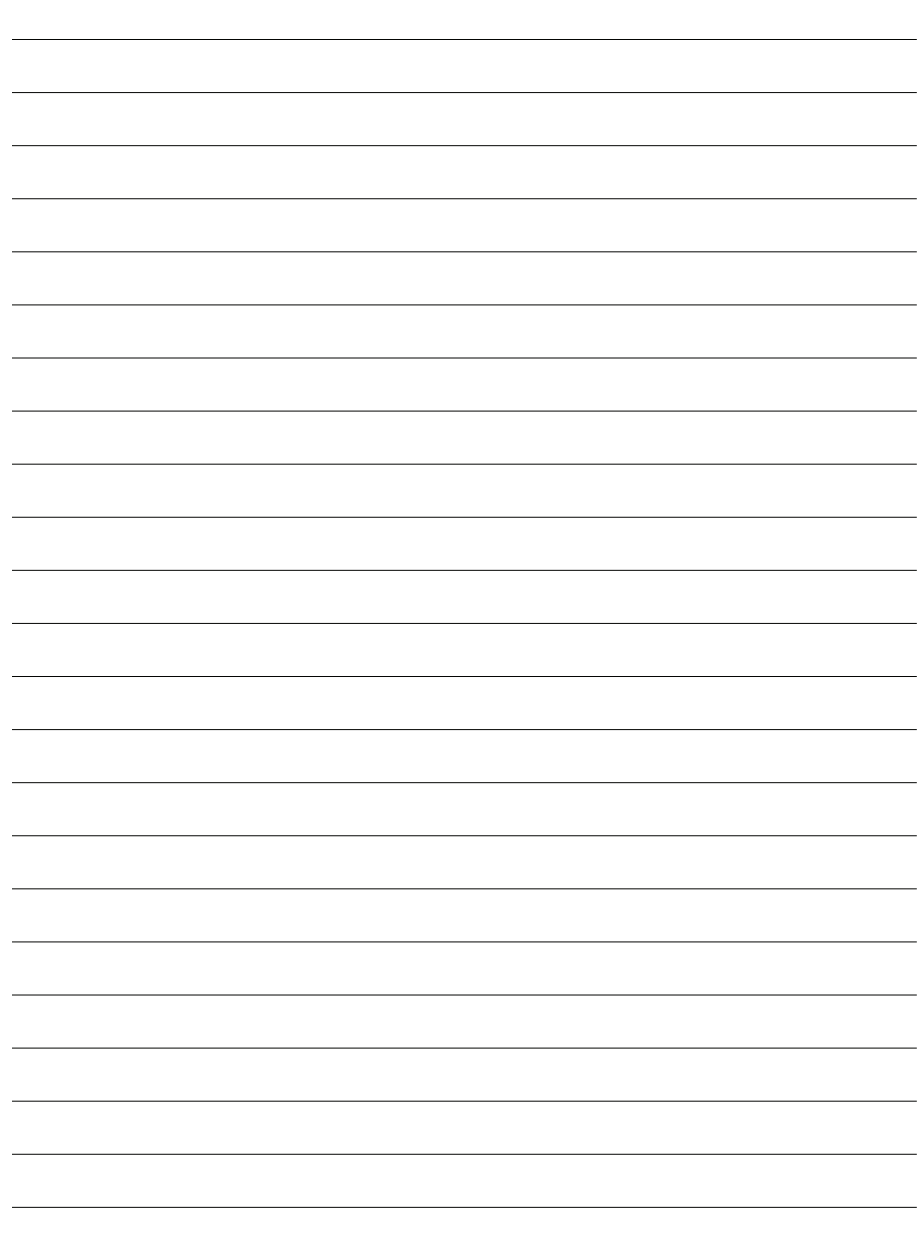

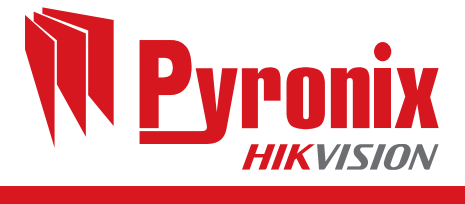

 $C \in$